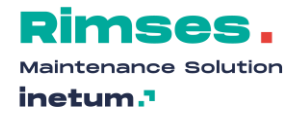

# **Modifications to Rimses and modules version 6.9**

# **RIMSES MOBILE SAFETY (SAFETY MODULE)**

• Rimses mobile safety is a new Android application. It enables the user to handle Lockout/Tagout procedures.

#### **RIMSES MOBILE WORK REQUEST (OPTIONAL)**

- Establish and follow up work request easily with your mobile.
- Added developments:
- Couple more than one document to one work request
- Documents can be printed by default with the work order
- Resending rejected work requests
- Reason for rejection shown
- Search without wildcards

#### **OBJECTS**

• Create objects with a prefix

#### **WORK PROCESS**

- Consult or manage work requests and work orders from the Bill of material or from view/Edit objects
- View/edit logbook entries when terminating a work order
- Go to the main installation from work order in the bill of material
- Defaulting "Estimate all" from work order estimates or from standard activities
- Enable changes to requested dates in a work request, with logging
- Overview costs per work order : Cost date field added to the selection window
- Icon for logbook added in overview work orders, to-do list and work order overview from edit shut downs
- Refresh button added in the To-Do list
- Edit work orders, create date and time are now two separate fields
- Selection work order history : added selection possibility : all workorders /no planned maintenance/only planned maintenance
- Overview work order history : PM and Std.Act/Checklist columns added
- Overview edit work order : Symptom, cause and action columns added
- Terminate without costs possible for work orders with checklist items or cluster tasks
- Consult results of checklists from within view work orders window
- Added field in the work order detail window : Follow up task from WO
- From the signal 'checklist tasks to be read' you can consult follow up work requests
- Team can be modified in work orders issued from a maintenance schedule
- LOTO procedures history  $:$   $#$  locking points added to the overview
- Compulsory input of value for safety rules with values
- External text safety rule added to several overviews
- URL in text fields can be activated
- Several improvements in the usage of SharePoint Online
- Where used on work form : determine which object types should be printed
- From the to-do list, an executant can add comments in safety measures
- Delegations : 'acceptation workorders' can also be delegated
- Estimations: only estimate materials coupled to chosen warehouse
- Quantity cannot be modified in estimation, once order line is send

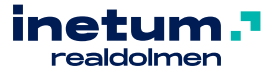

©2020 Inetum-Realdolmen 1 / 3

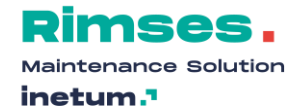

- Added elements in the context menu of the BOM: Maintenance
- Pending work requests for object (and BOM)
- Pending work orders for object (and BOM)
- Multiple selection for lock boxes

# **PLANNING**

- From within the graphical planning you can see whether a work order has an external executor+ details added in the tooltip
- Planned start/end date and time are shown in the upper right corner in the graphical planning when selecting a planned work order
- Visual feedback if a work order is planned later than requested

# **STANDARD ACTIVITIES**

- Sequence of checklist items can be modified in bulk
- Icons added to the catalogue of standard activities

## **PURCHASE**

- Purchase authorisation, several fields added
- View and edit orderliness: added field for request number
- Edit Reminders : cost centre added in the selection window and in the overview
- Preferred supplier automatically updated in price lists
- Edit purchase lines. From the overview a new menu element is added: 'Linked invoice'

#### **WAREHOUSE**

• Stock control/order propositions: added column for standard price

### **INVOICE REGISTRATION**

- Invoices to be processed : refresh button added. After a registration, the selection is automatically refreshed
- Wizard for invoice registration
- By default only ordered lines for the referred PO are shown. A button shows all open purchase order lines.
- Several improvements to unlink order lines while registering an invoice
- Added column with the requester in the overview of unselected orderliness
- Highlighting of project number optionally possible (via configuration setting)
- Automatic creation of an anomaly file if a order line from a different supplier is selected (via configuration setting)
- Delegation of the destinee of an anomaly file enabled

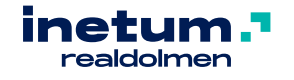

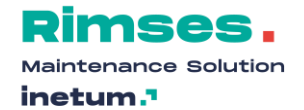

# **USER FRIENDLINESS**

- A link in a text field is active
- Selection of cost centres is limited to cost centers from the owning company on an object warehouse record
- Date picker has week numbers added

# **RIMSES ANALYZER**

• Rimses analyzer cubes are now also available in the more performant tabular mode

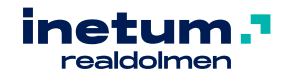